## 両面印刷の方法

1. 「ファイル」タブをクリックすると次の画面が表示されます。

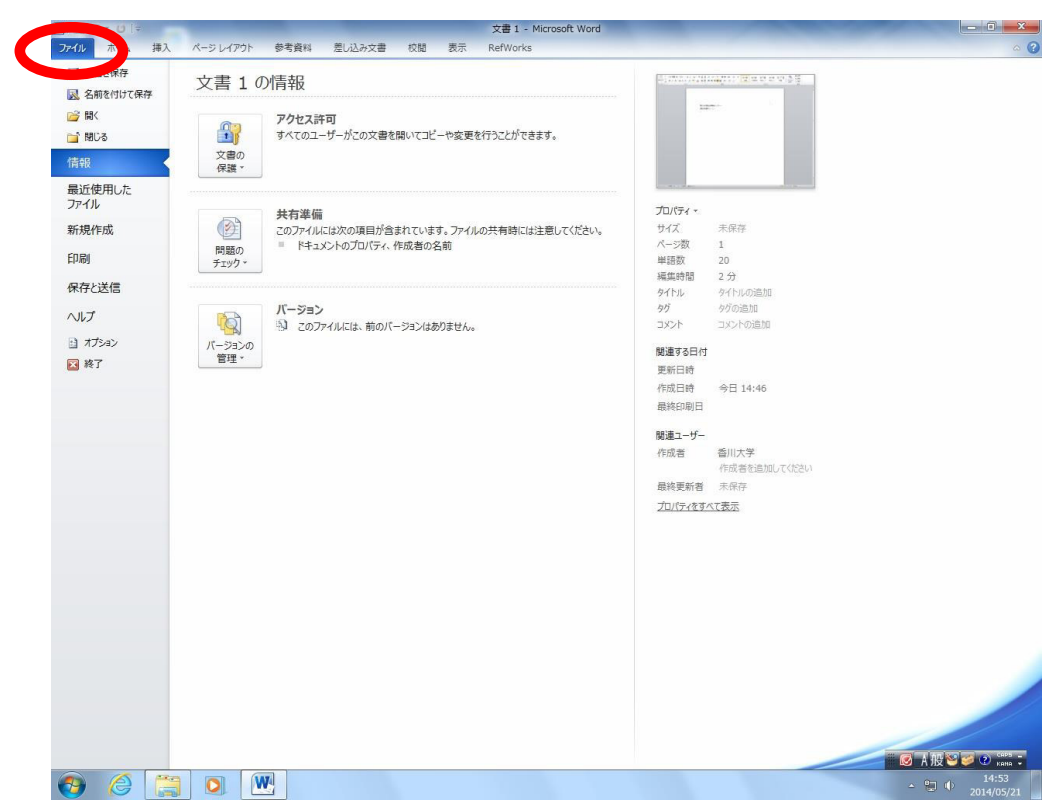

2. 印刷のタブをクリックすると次の画面になります。

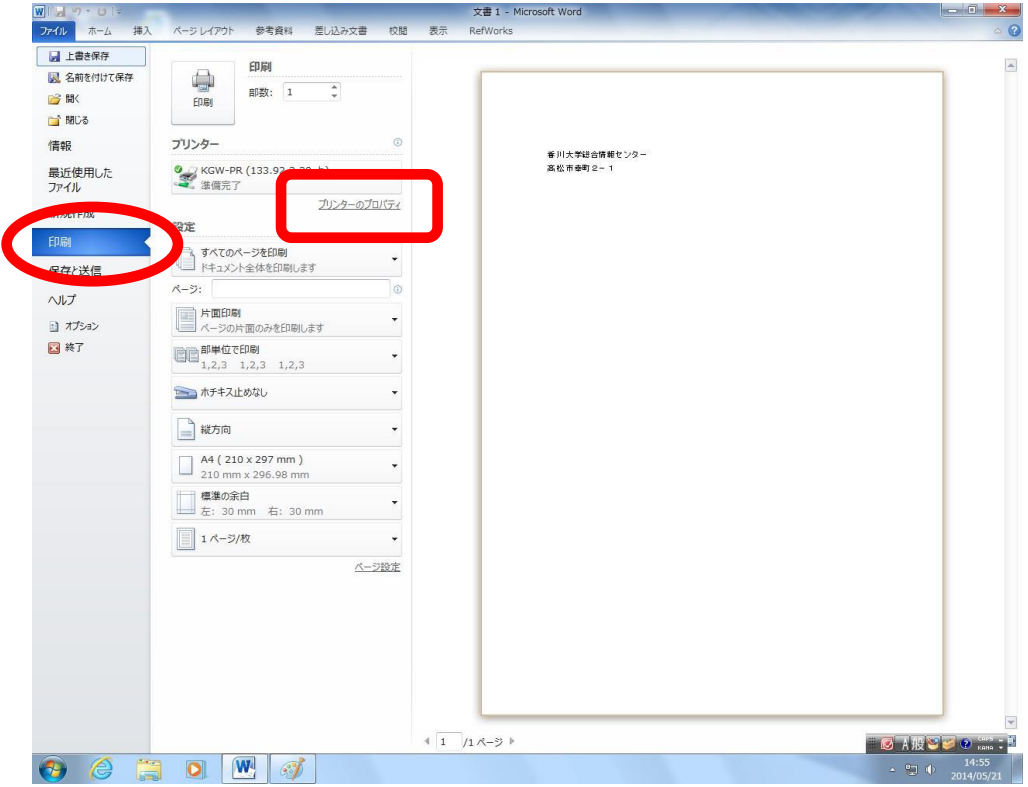

3. プリンタの「プロパティ」をクリックすると次の画面になります。

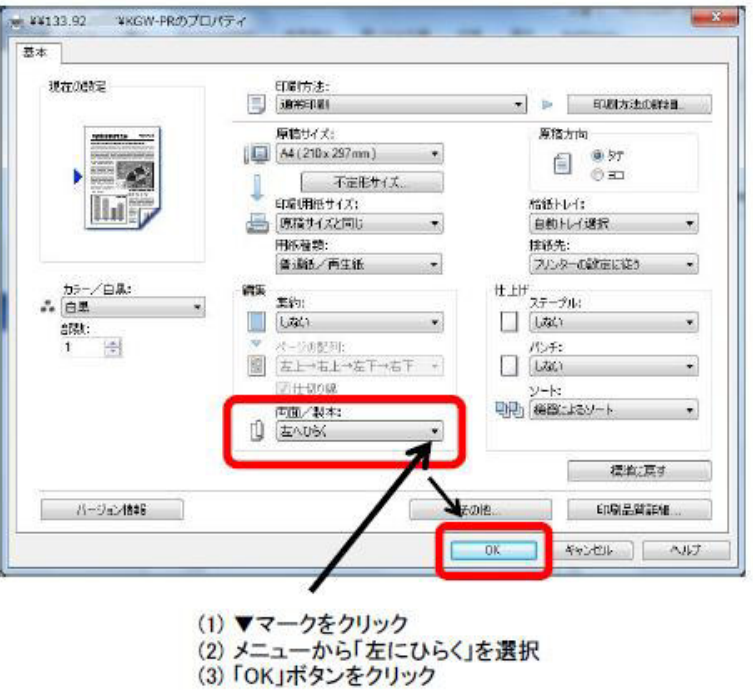

4.「印刷」タブの画面に戻るので印刷のマークをクリックすると課金プリンタに印刷データが 送られます。

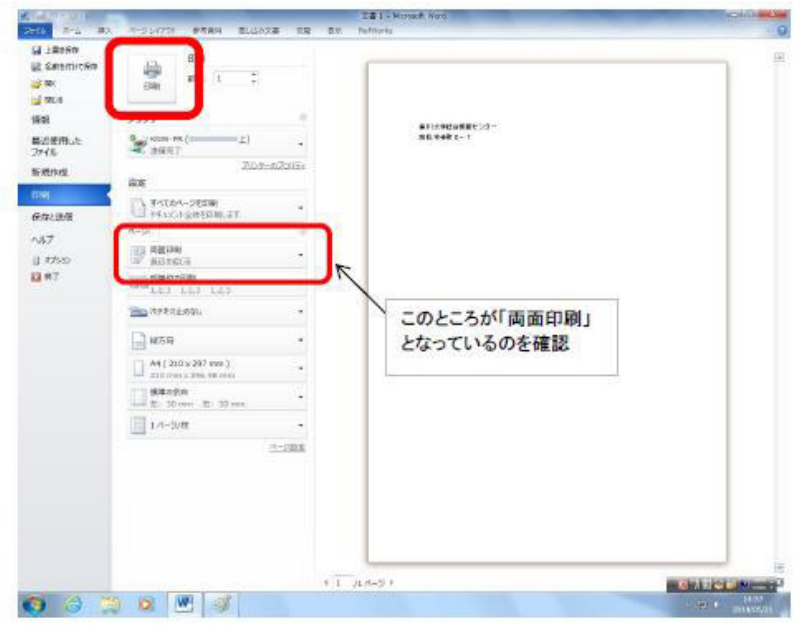